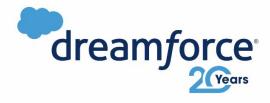

# Design Patterns for Salesforce CI/CD

Menter

Pablo Gonzalez, Business Engineering Architect, Salto https://www.linkedin.com/in/pablis/

#### Pablo Gonzalez

Business Engineering Architect @ Salto.io

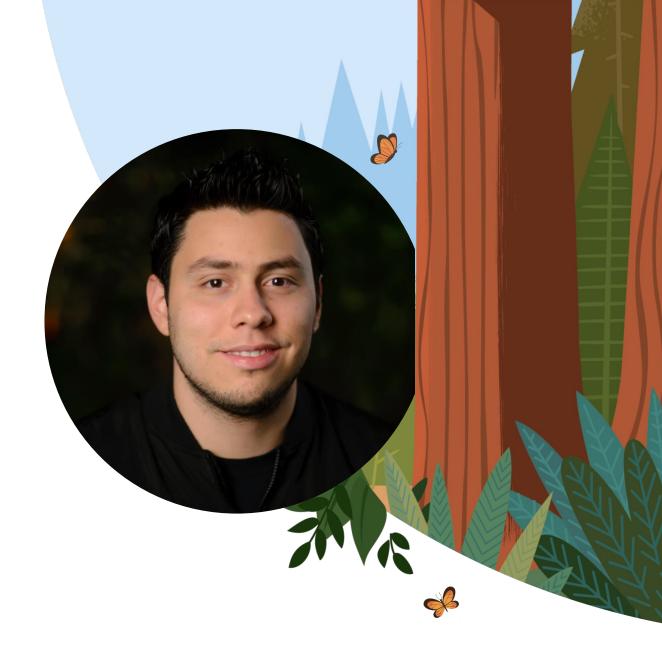

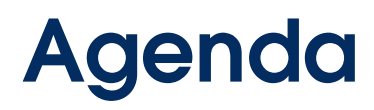

- Mandatory history on CI/CD
- Patterns for creating a Salesforce deployment pipeline
- CI with GitHub actions
- Full demo

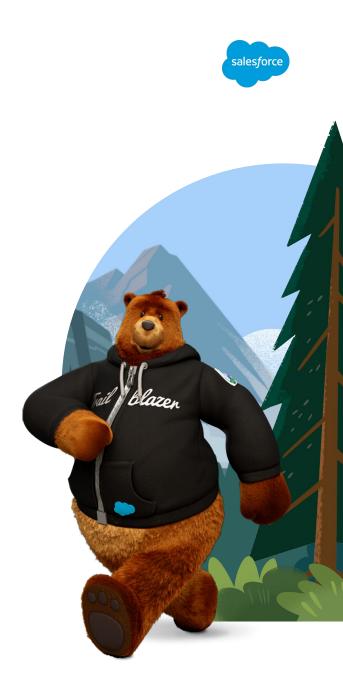

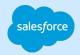

# **Continuous Integration (CI)**

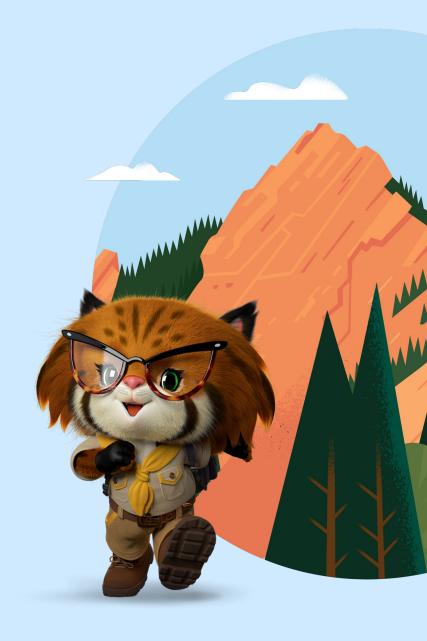

### The problems

CI aims to solve

# Combining the work of multiple developers is hard

Developers have adopted branches to work in isolated environments

# Branches diverge from each other

The more branches you have, the harder it is to merge them together

# Complicated merges lead to code freezes

Expensive and unpredictable process

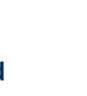

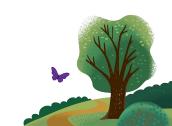

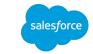

#### Continuous Integration defined

- Continuous Integration is a software development practice where members of a team integrate their work frequently into a common branch of a version control repository
- Each integration is verified by an automated build to detect integration errors as quickly as possible.

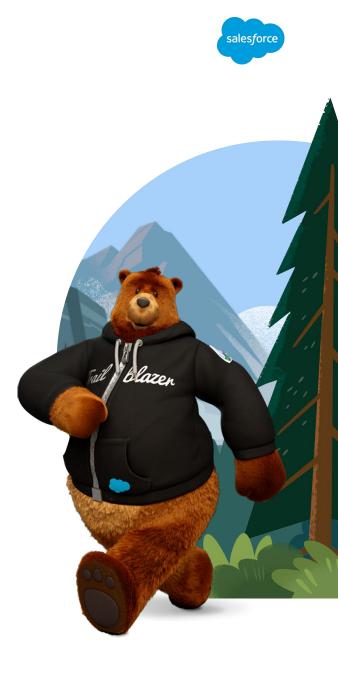

### **Challenges of Continuous Integration**

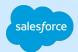

# Tasks need to be broken down into small chunks

Paradigm shift for most developers

200

# Need for reliable automated regression testing

Hard to implement in Salesforce due to governor limits, inconsistent testing frameworks, etc.

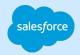

# **Continuous Delivery (CD)**

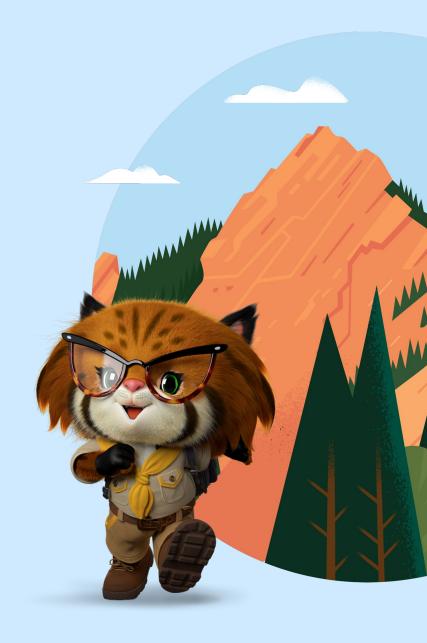

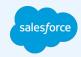

# "

# Continuous Delivery is the ability to get changes of all types into production, <u>safely</u> and <u>quickly</u> in a <u>sustainable</u> way.

Jez Humble, Author of continuousdelivery.com

# **Continuous Delivery**

principles

#### **Build quality in**

Fix bugs as soon as they are found and ideally before committing them to version control

Avoid reliance on manual testing

200

# Work in small batches

Get feedback as quickly as possible

#### Automate everything

Let people focus on higher value activities

#### Continuous Improvement

CI/CD is not the goal

Don't be satisfied with the status quo

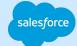

# Salesforce Deployment Pipeline

An automated process that runs your salesforce metadata through a series of steps such as quality checks, tests and deployments. This process fires in response to events in your version control repository.

Each successful step increases confidence in our implementation.

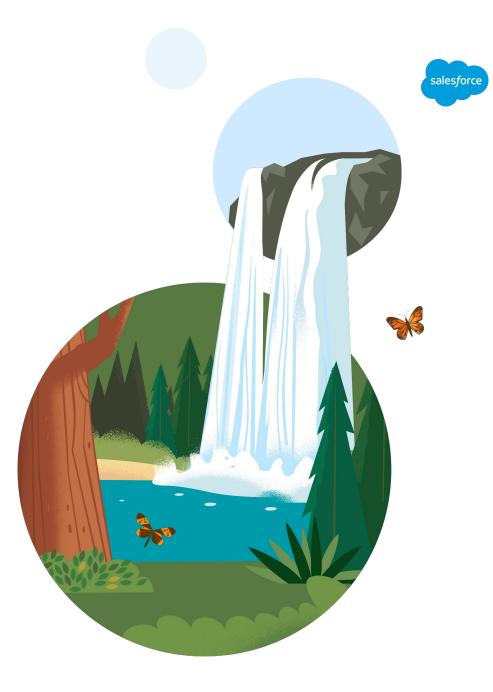

# Patterns, not mandates

Do whatever works for you

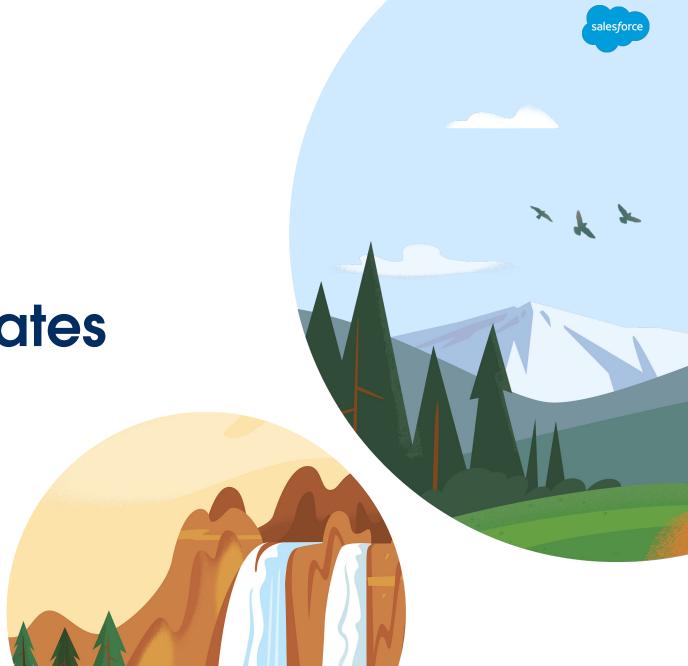

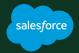

# Choosing a sandbox strategy

Step 1

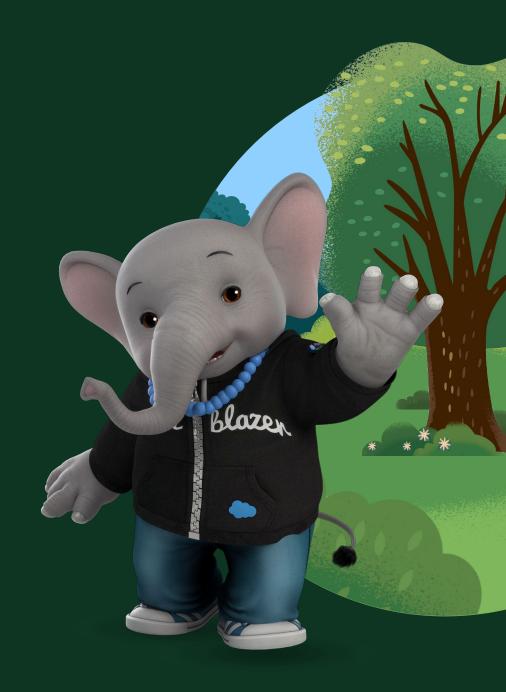

# Sandbox Strategy

Things to consider

- Should every developer have their own sandbox?
- Which type of sandbox will you use for different types of testing?
- How are sandbox populated with fake data?
- How easily can you refresh your full sandbox (post-refresh activities)

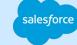

### Sandbox Strategy

Typical strategy

\*

**}** 

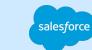

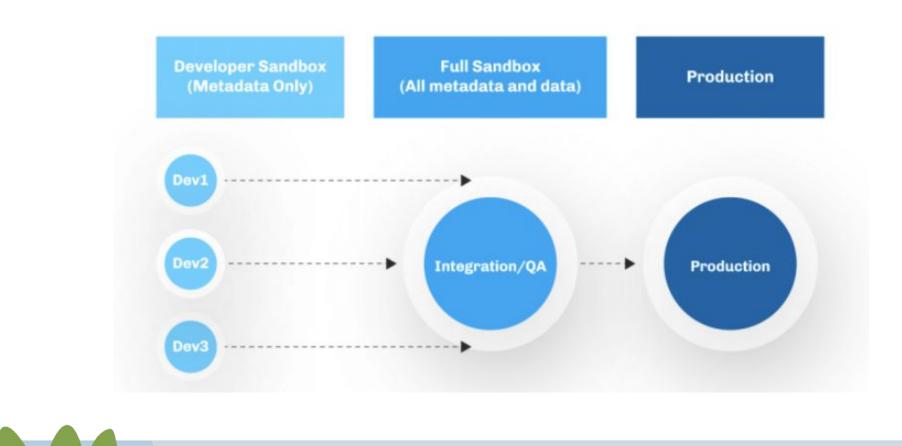

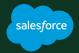

# Choosing which metadata to track

Step 2

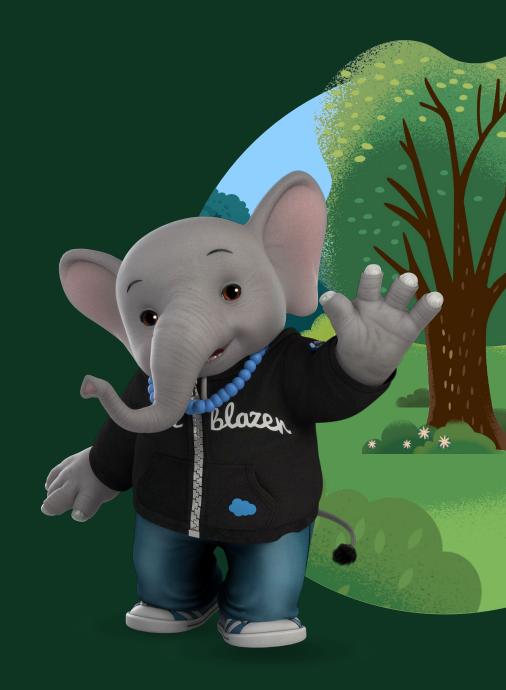

# Tracking metadata in git

Things to consider

- Should we track only code-based metadata?
- What about changes that are made directly in production (email templates, deactivation a flow, etc)
- Do we know the Salesforce metadata API well enough to track everything?
- Which metadata, if versioned, will make our releases and apps **better**?

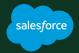

# Choosing a branching strategy

Step 3

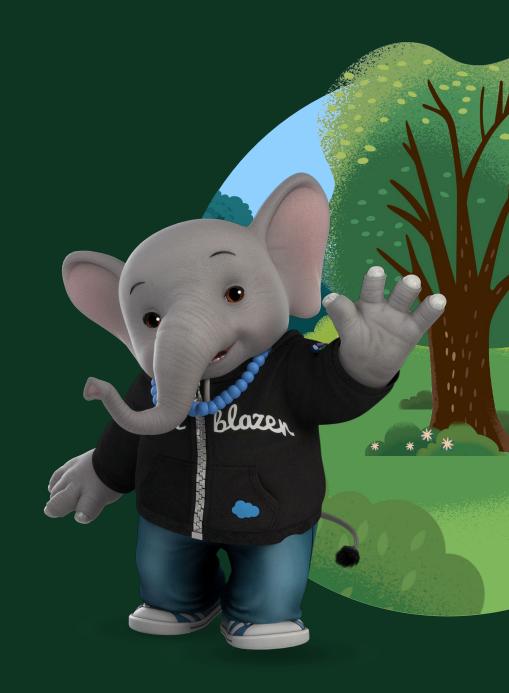

## **Branching strategy**

Things to consider

- Do we create one branch per Salesforce org?
- Is there a version of trunk-based development that would fit our needs?
- How do we deploy to production? from which branch and when?
- Aim to have **short-lived** branches

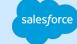

# **Branching strategy**

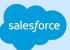

Gitflow

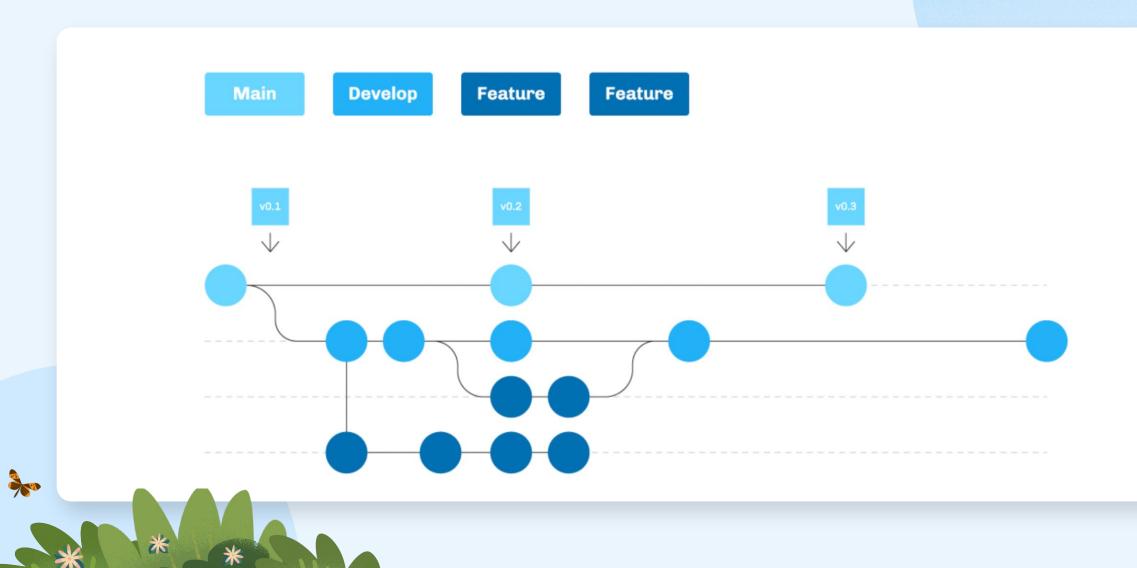

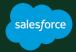

# Choosing a Cl server

Step 4

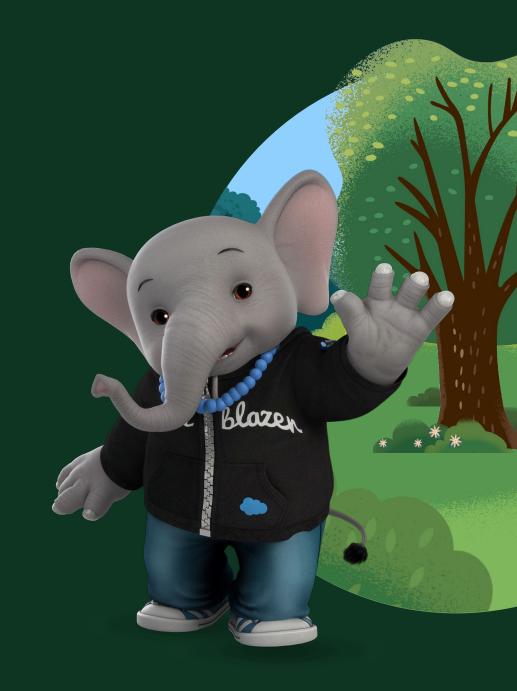

### A CI server creates virtual machine

that can do the following

#### Check out your sfdx project

It loads your tracked sfdx project into its file system

# Respond to events in version control

Will listen to push, pull requests, and other events

# Execute commands on a terminal

sfdx commands, bash, node.js, etc.

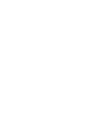

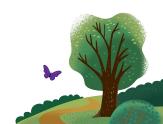

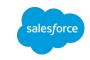

### **Cl servers**

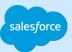

#### Options

- GitHub Actions
- Azure DevOps
- Bitbucket Pipelines
- GitLab CI
- Circle CI
- Jenkins

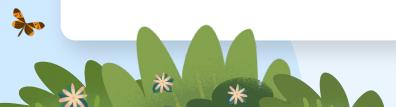

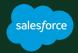

# Deciding what to automate and when

Step 5

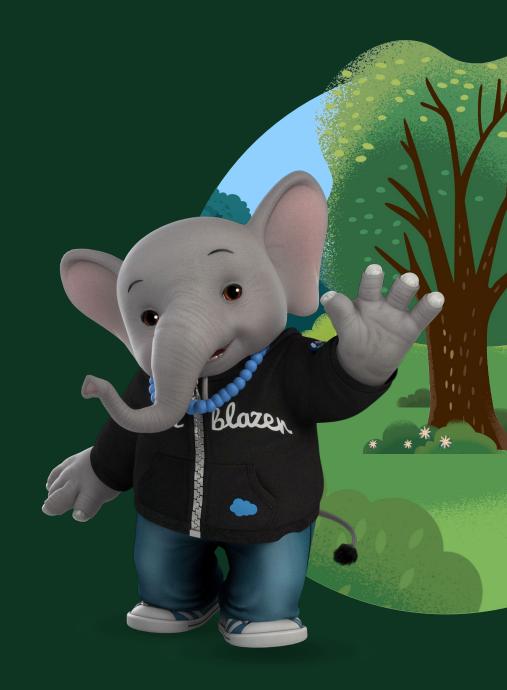

### Actions

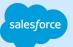

#### to automate

**}** 

#### Deployment

Automate the deployment of metadata to the next org in the pipeline

#### Run tests specified by the developer

Give the developer the freedom to choose which tests should be run

#### Scan the code

Use PMD to scan the apex code

#### Delta deployment

Deploy only the metadata that has been created/updated since the last commit

#### **Events**

#### to trigger automation

#### Pull request is open

- Figure out which metadata has changed
- PMD

200

- Check-only deployment of delta to INT org
- Run tests specified by developer

# Pull request is approved and merged

• Full deployment to

UAT

• Run all tests

# Development branch is merged into master

salesfor

- Full deployment to production
- Run all tests

Footer

# Finally! a demo!

Workflow with GitHub actions

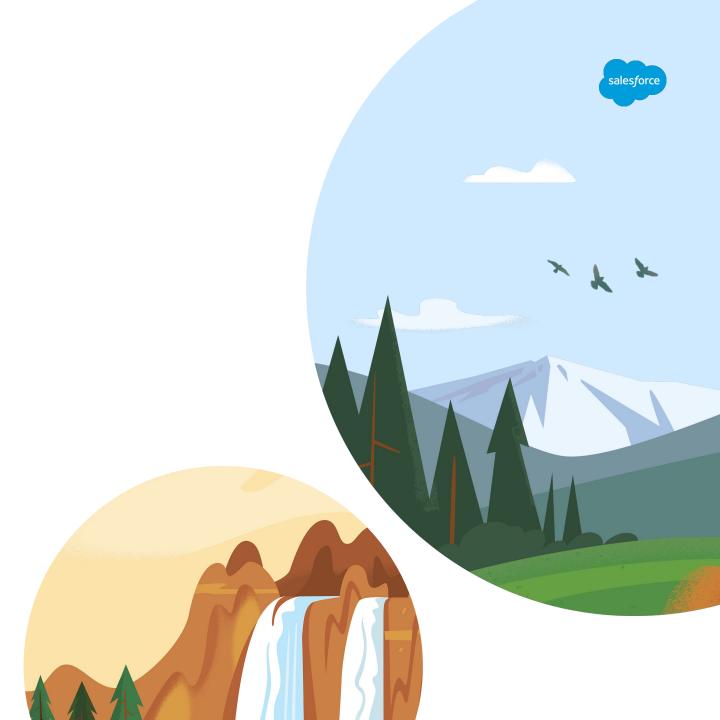

### Authenticate to target org

how it's done

**}** 

| 136   | # The URL is stored in the Github Secret named SFDX_INTEGRATION_URL                     |
|-------|-----------------------------------------------------------------------------------------|
| 137   | # so here we store the URL into a text file                                             |
| 138 🗸 | – name: "Populate auth file with SFDX_URL secret of integration org"                    |
| 139   | shell: bash                                                                             |
| 140 🗸 | run:                                                                                    |
| 141   | <pre>echo \${{ secrets.SFDX_INTEGRATION_URL}} &gt; ./SFDX_INTEGRATION_URL.txt</pre>     |
| 142   |                                                                                         |
| 143   | # Authenticate to org using the URL stored in the text file                             |
| 144 🗸 | - name: "Authenticate to Integration Org"                                               |
| 145   | <pre>run: sfdx auth:sfdxurl:store -f ./SFDX_INTEGRATION_URL.txt -s -a integration</pre> |
| 1/6   |                                                                                         |

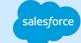

#### Run apex tests specified in pull request how it's done (part 1)

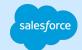

pgonzaleznetwork commented 18 days ago

#### Description

Please include a summary of the change and what has changed.

Jira Ticket

CRM-XXX

Apex Tests to Run

Apex::[GitClassTest]::Apex

# Run apex tests specified in pull request

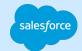

how it's done (part 2)

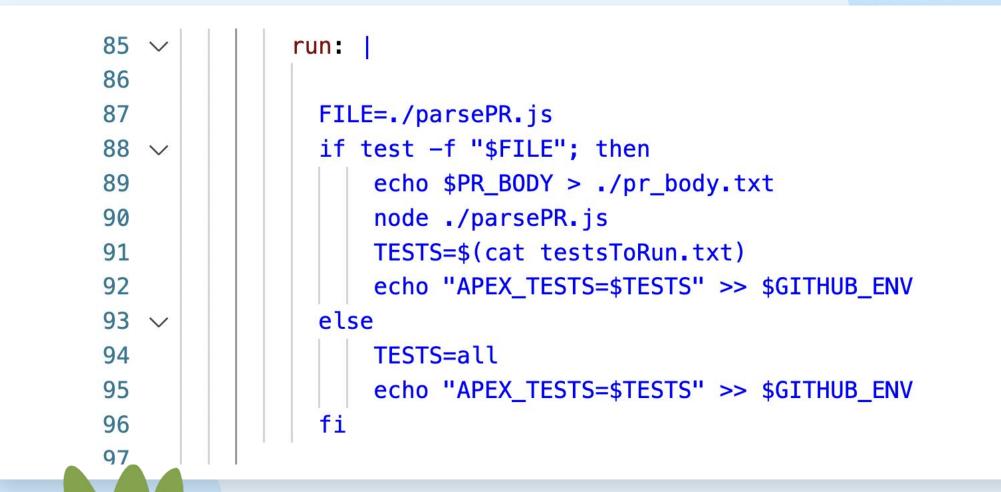

#### salesforce

# Run apex tests specified in pull request

how it's done (part 3)

10 11

12

13

14 15

16 17

18

19

20

21 22

23

24

25 26

27

```
const lines = readline.createInterface({
    input: fs.createReadStream(___dirname+'/pr__body.txt'),
    crlfDelay: Infinity
});
for await (const line of lines) {
    let upperLine = line.toUpperCase();
    //special delimeter for apex tests
    if(upperLine.includes('APEX::[') && upperLine.includes(']::APEX')){
        let tests = line.substring(8,line.length-7);
        await fs.promises.writeFile(testsFile,tests);
        await fs.promises.appendFile(testsFile, '\n');
```

#### Generate delta deployment

salesforce

how it's done (sfdx-git-delta)

| 140 |                                                                                                  |
|-----|--------------------------------------------------------------------------------------------------|
| 147 | # We use SFDX Git Delta to create a directory with only the metadata that has changed.           |
| 148 | # this allows us to deploy only those changes, as opposed to deploying the entire branch.        |
| 149 | # This helps reducing deployment times                                                           |
| 150 | - name: "Create delta packages for new, modified or deleted metadata"                            |
| 151 | run:                                                                                             |
| 152 | mkdir changed-sources                                                                            |
| 153 | sfdx sgd:source:deltato "HEAD"from "HEAD^"output changed-sources/generate-deltasource force-app/ |
| 154 |                                                                                                  |

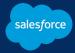

# Extra

topics I didn't cover

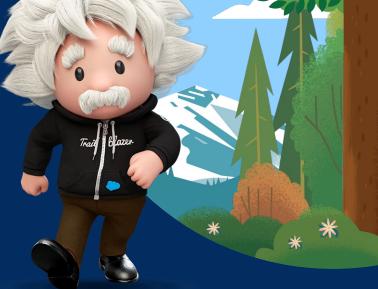

#### **Docker** containers/images for CI servers

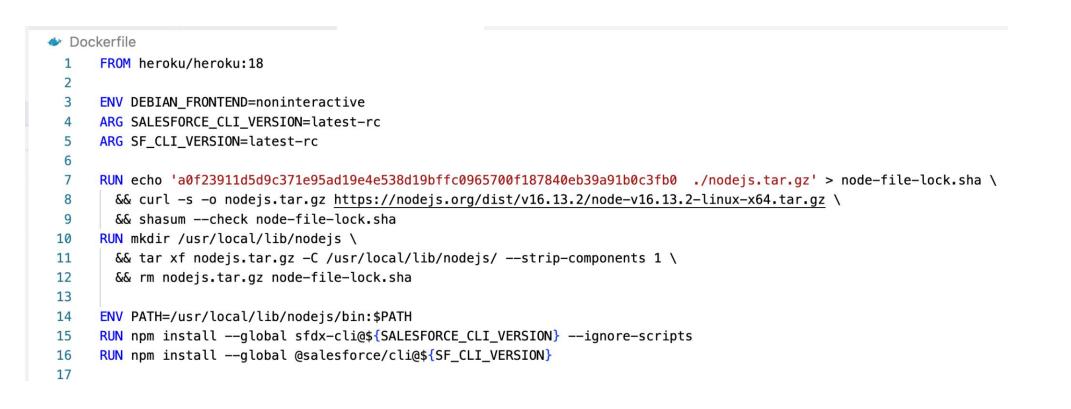

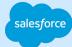

#### CI/CD for configuration data (CPQ, etc.) NaCI (open source)

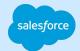

| Update Change_Price5.nacl #2                                                                   |
|------------------------------------------------------------------------------------------------|
| Q Conversation 0 - Commits 1 □ Checks 0 E Files changed 1                                      |
| Changes from all commits ▼ File filter ▼ Conversations ▼ Jump to ▼ 🖏 ▼                         |
| <pre>v 2 2orce/InstalledPackages/SBQQ/Objects/SBQQ_PriceCondition_c/Records/Change_Price</pre> |
| @@ -5,7 +5,7 @@ salesforce.SBQQ_PriceCondition_c Change_Price5@suuu {                          |
| 5 5 SBQQObjectc = "Quote"                                                                      |
| 6 6 SBQQOperatorc = "equals"                                                                   |
| 7 7 SBQQ_TestedFormula_c = "SBQQ_Opportunity2_r.Type"                                          |
| <pre>8 - SBQQ_Value_c = "New Customer"</pre>                                                   |
| 8 + SBQQ_Value_c = "New Business"                                                              |
| 9 9 _parent = [                                                                                |
| 10 10 salesforce.SBQQ_PriceRule_c.instance.Change_Price@s,                                     |
| 11 11 ]                                                                                        |

#### DX@Scale

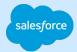

#### Modular development

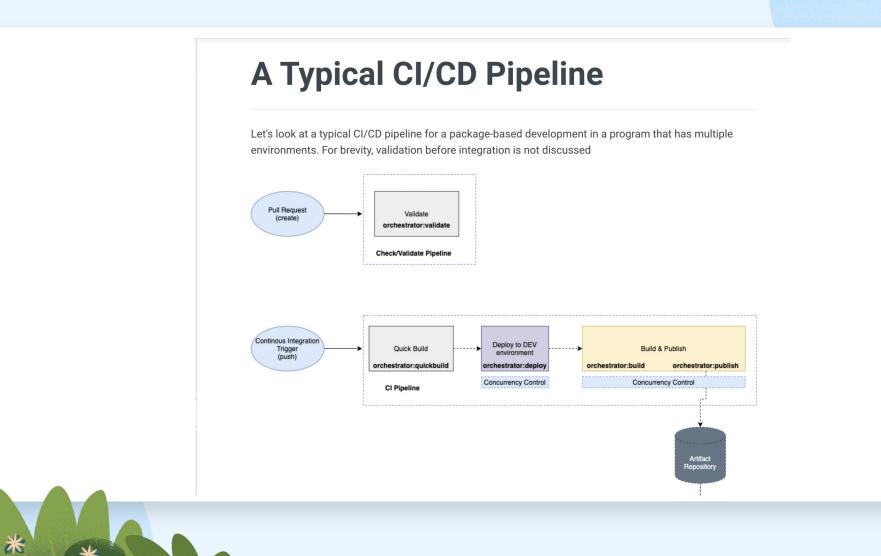

# HappySoup.io/cicd

Summary and link to free auto-CI app

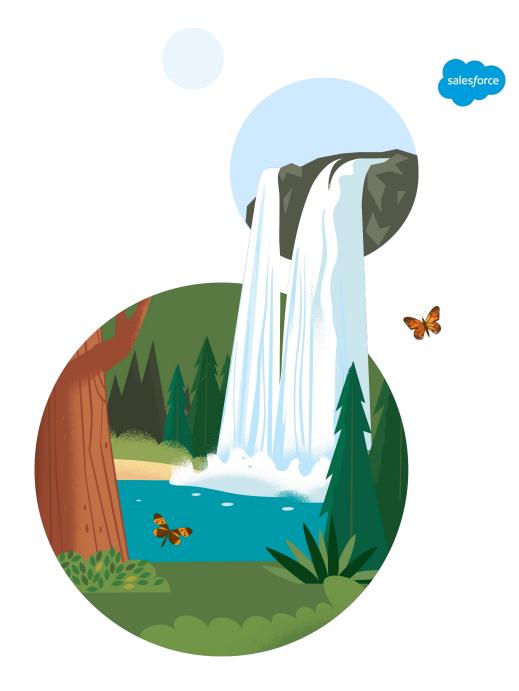

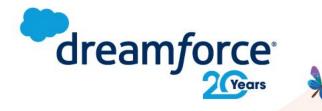

# Share your feedback.

Provide your feedback on this session in the Salesforce Events mobile app and help make our content even better.

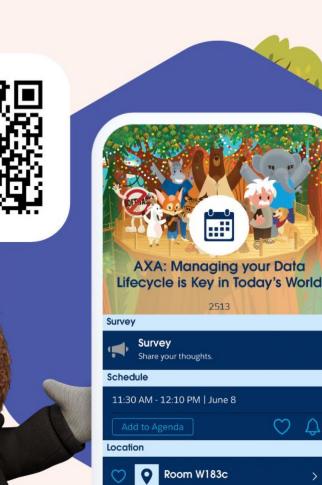

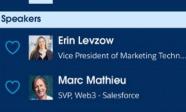

Patrick Ward VP Marketing - Rootstrap

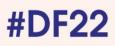

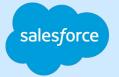

# Thank you

Trailer

lane

Trail blaze